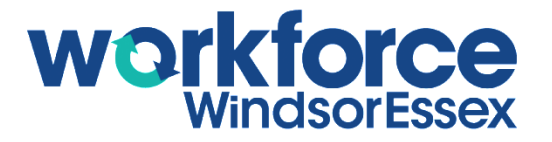

## **WEJOBS PORTAL TUTORIAL: CREATING YOUR ACCOUNT**

## **INTRODUCTION**

The WEjobs Portal houses various job finding and career development tools to help jobseekers achieve their career goals. Creating a Jobseeker User Account gives access for individuals to take full advantage of these tools and resources.

## **CREATING A JOBSEEKER USER ACCOUNT**

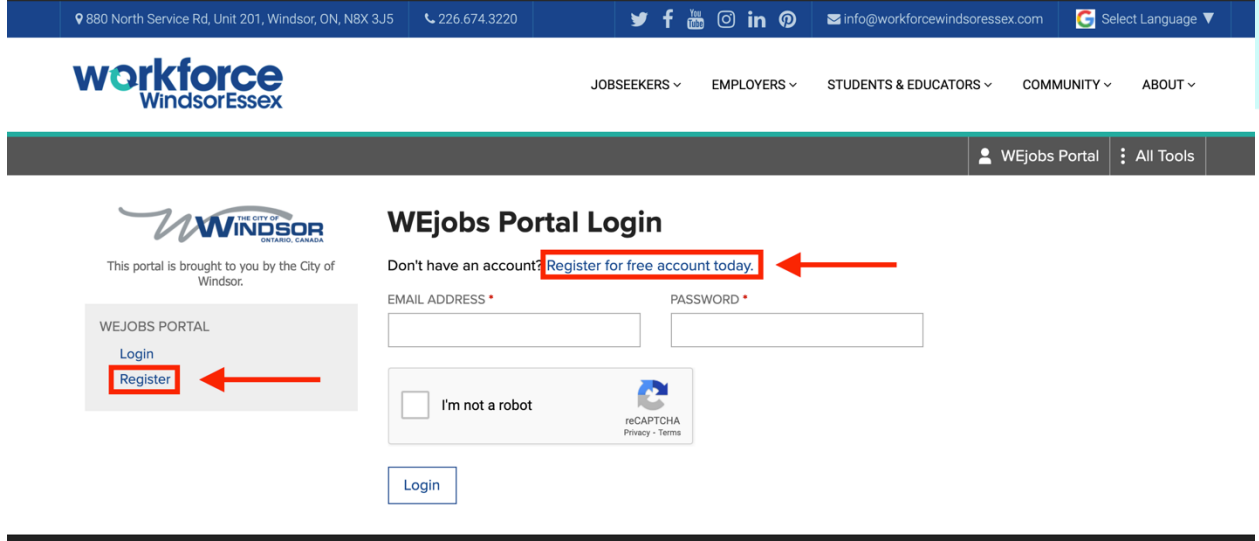

Visit the [WEjobs Portal Login page](https://www.workforcewindsoressex.com/portal/) and click [Register for free account today](https://www.workforcewindsoressex.com/portal/?wdt-page=register) or [Register](https://www.workforcewindsoressex.com/portal/?wdt-page=register) on the side menu.

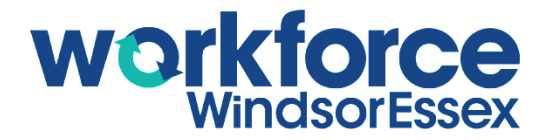

Once on the WEjobs Portal Registration page, fill in your information.

By clicking the box under Data Sharing Preferences for the City of Windsor, you are giving the City of Windsor's Social Services Department and/or Employment & Training Services permission to contact you. This will provide you with more opportunities for job openings or training programs related to your skills and job history.

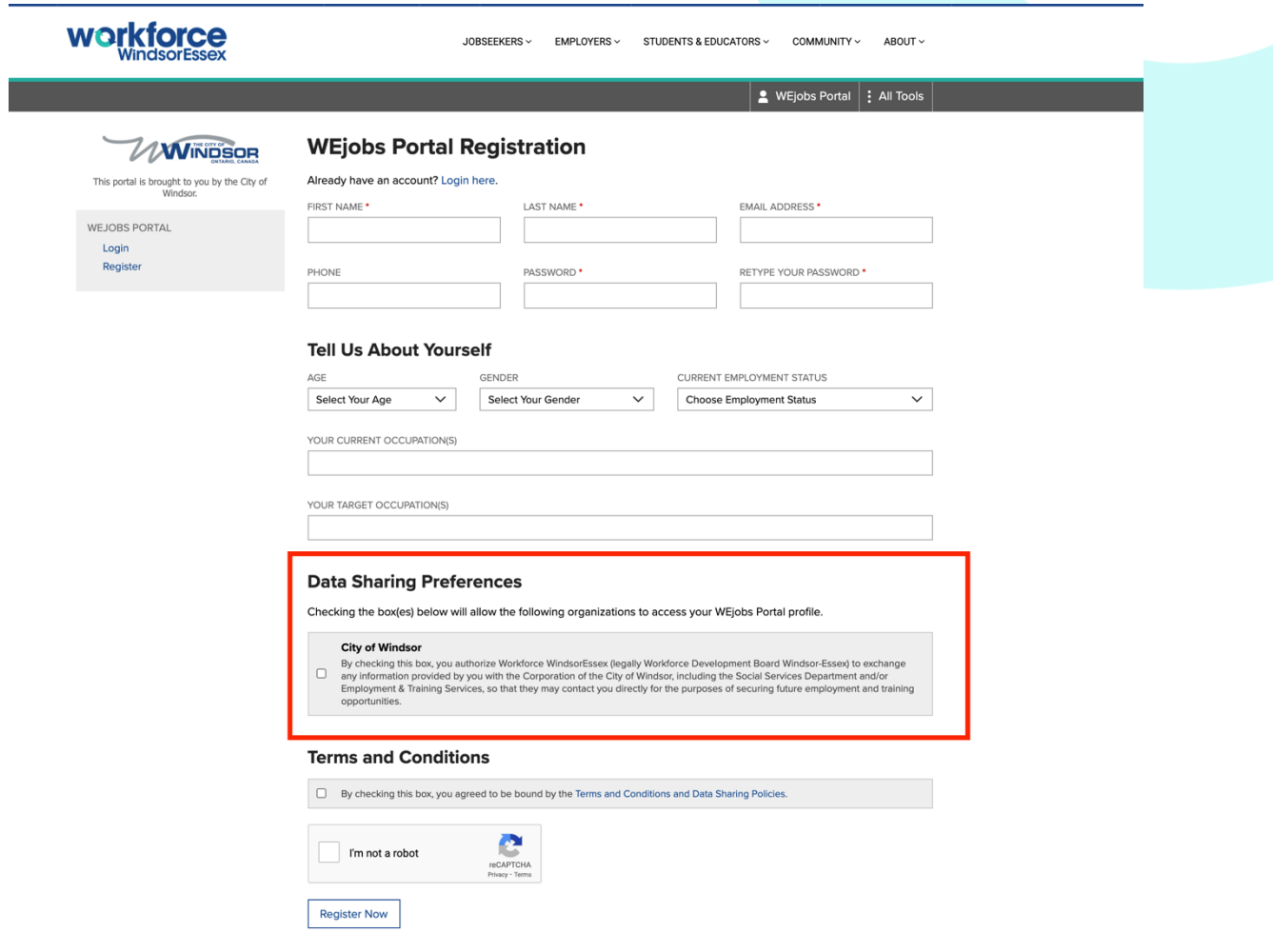

Once your registration is completed, you will be taken to the WEjobs Portal landing page. From the WEjobs Portal landing page, you can access all the Job Finding and Career Development Tools. The next tutorial will provide an overview of this.